## MikroTik Router

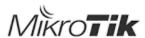

MikroTik is a Latvian network equipment manufacturer. The company develops and sells wired and wireless network routers, network switches, access points, as well as operating systems and auxiliary software. The company was founded in 1996 with the focus of selling equipment in emerging markets.

- How to setup a hairpin to certain local server I have a web server needs connection from external/internal location, but just opening a port, by NAT Port Forwarding, may not good enough as far as I experienced in MikroTik router - you cannot connect to your server by domain name.
   Following configuration enables you to connect to your local server by domain name like you do on external network.
- How do I open WebFig for External User in Mikrotik Router In order to allow connect to Mikrotik Router WebFig remotely, you should add a
  firewall filter and NAT rule for remote connection in WebFig.

## Other topics

| Торіс                                                    | Link                                                                     | Notes                                                                                                    |
|----------------------------------------------------------|--------------------------------------------------------------------------|----------------------------------------------------------------------------------------------------|
| Combining two Internet connections to increase the speed | https://wiki.mikrotik.com/wiki<br>/Load_Balancing                        | Technically impossible to increase connection speed, but may able to have stable connection by Load Balancing |
| Combining two ISP with one MikroTik Router board         | https://mikrotik.tips/combining-2-isp-with-<br>one-mikrotik-routerboard/ | This is also a kind of example for Load Balancing                                                             |

## **Technical Challenges**

| Item                                                | Description                                                                                                    | Solutions                                                    |
|-----------------------------------------------------|----------------------------------------------------------------------------------------------------|--------------------------------------------------------------|
| Combine two internet sources and route by the group | <ul> <li>Combine two internet sources (ISP1, ISP2)</li> <li>Let's define ISP1 for the private network (IP range 10.0.0.0 ~ 10.0 *.*)</li> <li>Let's define ISP2 for the external internet connection</li> <li>Route any connection in 10.0.0.0 ~ 10.0.*.* through ISP1</li> <li>Route any connection except above case through ISP2</li> </ul> | TBD                                                          |
| Combine two internet sources and route by IP        | <ul> <li>Combine two internet sources (PIP1, PIP2)         * Note PIP=Public IP</li> <li>Route traffics mapped with pc1 through PIP1, and all others through PIP2</li> </ul>                                                                                                    | Refernce: https://wiki.mikrotik.com/wiki<br>/Manual:IP/Route |

## Other references helpful

| Features             | Notes                                                |
|----------------------|------------------------------------------------------|
| SSH Server           | default user id: admin                               |
|                      | default port: 22                                     |
|                      |                                                      |
|                      | https://mikrotik.com/testdocs/ros/2.9/system/ssh.php |
| Policy Based Routing | https://wiki.mikrotik.com/wiki/Policy_Base_Routing   |